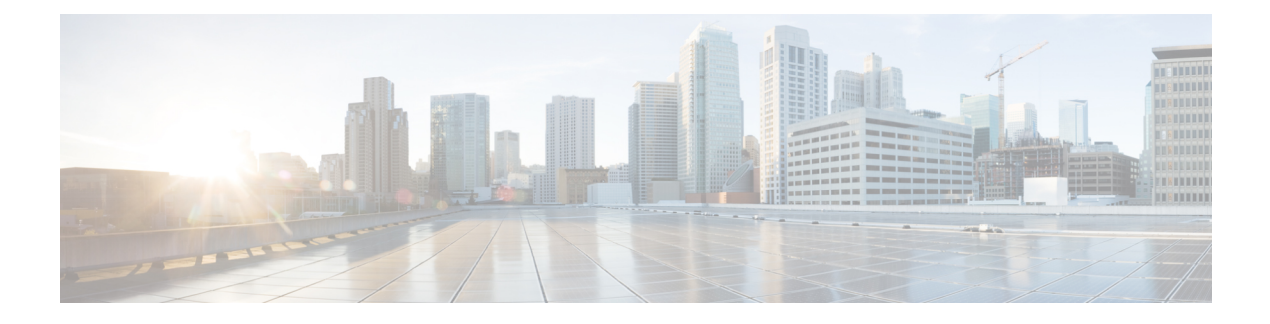

# **What's New in Release 12.9**

- Build [Number,](#page-0-0) on page 1
- New and Updated [Features,](#page-1-0) on page 2

# <span id="page-0-0"></span>**Build Number**

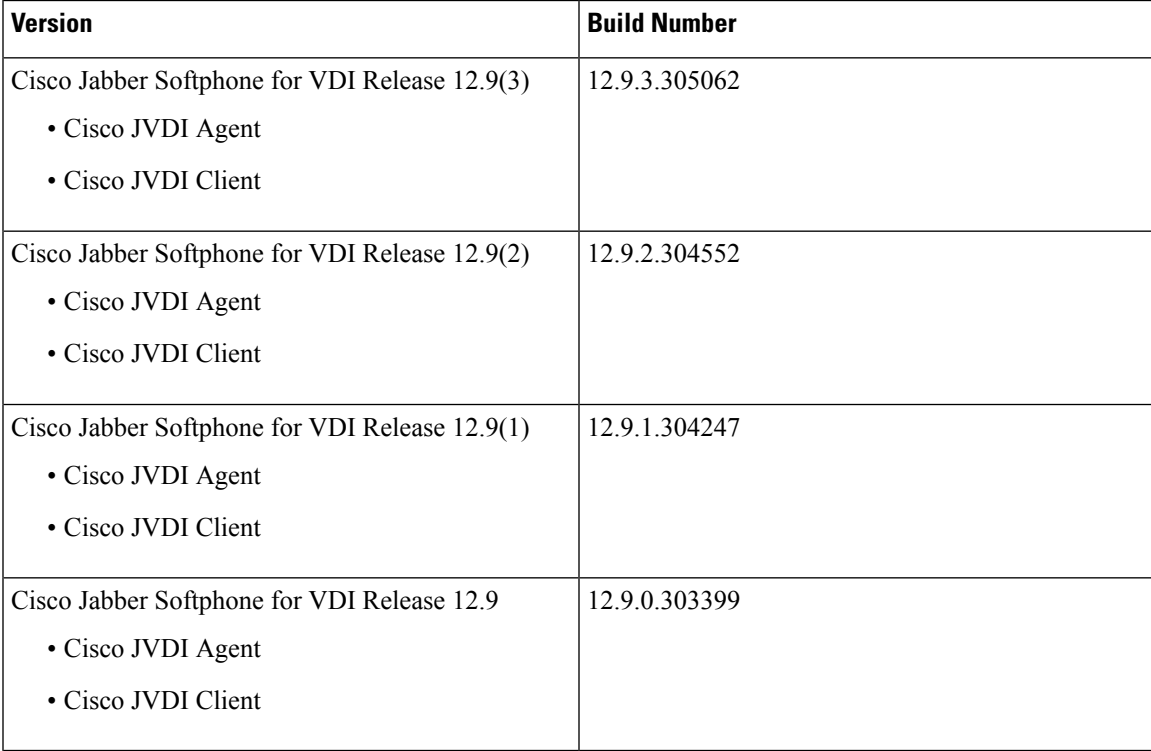

## <span id="page-1-0"></span>**New and Updated Features**

**12.9(3)**

#### **New Supported Platforms**

Cisco Jabber Softphone for VDI 12.9(3) supports the following new platforms:

- Citrix Virtual Desktop and Application 7 2012 (CR)
- Citrix Virtual Desktop and Application 7 1912 Cu2 (LTSR)

#### **Recording Tone Duration**

You could already play recording notification tones in Jabber that only agents or customers could hear. You can now change the duration of the ringtone. You turn on this feature in Unified CM Administration under **System** > **Service Parameters**. See the monitoring and recording chapter of the *Features and Services Guide for Cisco Unified Communications Manager* for details on enabling recording tones.

After enabling recording tones, choose a Jabber client configuration profile in **User Management** > **User Settings** > **UC Service**. Add the following jabber-config.xml parameter to the profile:

#### **RecordingToneDuration**

Indicates the length of time in milliseconds for which the recording tone is inserted in the audio stream. The default for this parameter is set to the value in the Network locale file for this field. The valid range for this parameter is a value between 100 and 2000 milliseconds (ms). (The default is 500 ms.)

## **12.9(2)**

#### **New Supported Platforms**

Cisco Jabber Softphone for VDI 12.9(2) supports the following new platforms:

- Citrix XenApp and XenDesktop 7.15 Cu6 (LTSR)
- Citrix Virtual Desktop and Application 7 2009 (CR)
- VMware Horizon 7.13 and VMware Horizon Client 5.5

## **12.9(1)**

#### **Mac OS Thin Client Support**

Cisco Jabber Softphone for VDI for VDI release 12.9(1) now supports MacBook (MacOS) platforms as thin clients. Users can use a Mac device (on MacOS 10.14 or 10.15) to access the Hosted Virtual Desktop (HVD). Install the latest version of Citrix Workspace before installing the VDI client. If not, the VDI client installation fails. Cisco Jabber Softphone for VDI for VDI 12.9(1) for MacOS supports most calling features that are

already supported on Windows and Linux platforms. For "Headset Call Control", MacOS only supports Jabra Headsets.

Cisco Jabber Softphone for VDI for MacOS also supports using audio devices as accessory to do call control such as answer/end and mute/unmute. The support list is aligned with Jabber for Mac. See [https://www.cisco.com/c/en/us/products/unified-communications/uc\\_endpoints\\_accessories.html](https://www.cisco.com/c/en/us/products/unified-communications/uc_endpoints_accessories.html) for more information.

#### **Requirements—Mac OS**

#### **Supported Operating Systems**

Cisco Jabber Softphone for VDI is supported on the following MacOS versions:

- Mojave (10.14)
- Catalina (10.15)

#### **Hardware Requirements**

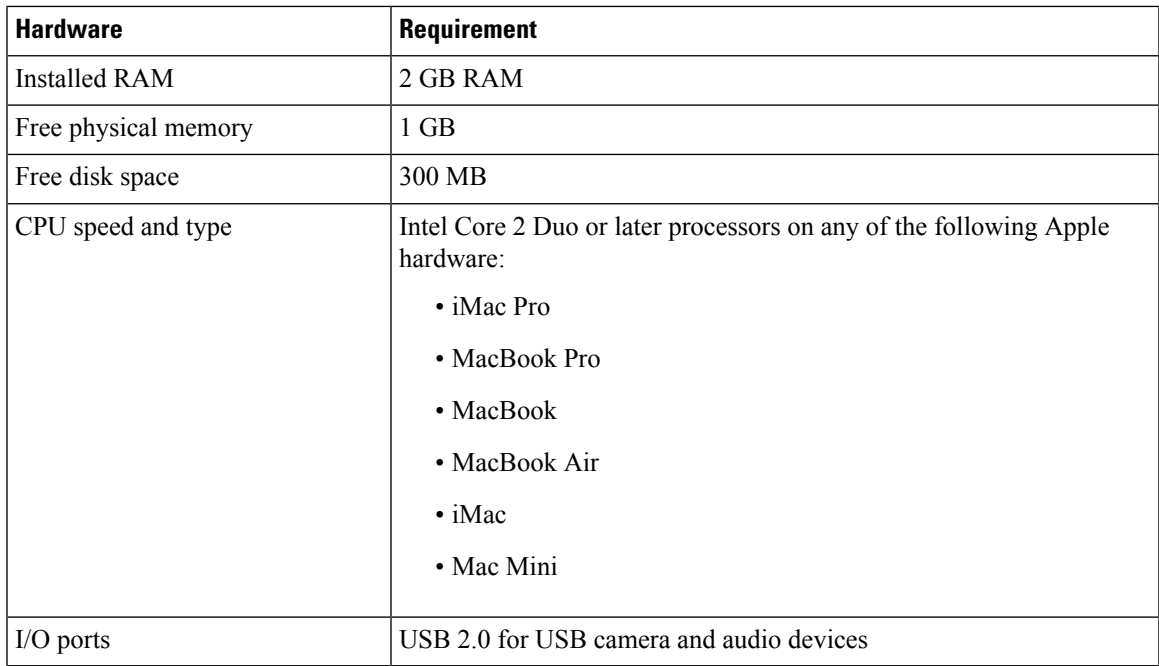

#### **Citrix Workspace Requirements**

Cisco Jabber Softphone for VDI release 12.9(1) for Mac OS only works in the Citrix VDI environment. You must install the latest Citrix Workspace client (not the Citrix Receiver client) before you install the Cisco JVDI Client.

- Citrix Receiver 13.0 and later
- Citrix Workspace app 1808 and later
- VMware Horizon View Client versions 4.x and 5.x

The Citrix Workspace app or VMware Horizon Client provides a user interface for the corresponding connection broker.

Published application mode and the scale to fit option are not supported.

#### **Accept permissions**

#### **Procedure**

When users launch the Cisco JVDI Client on Mac OS for the first time, accept the following required permissions:

#### **Table 1: Required permissions**

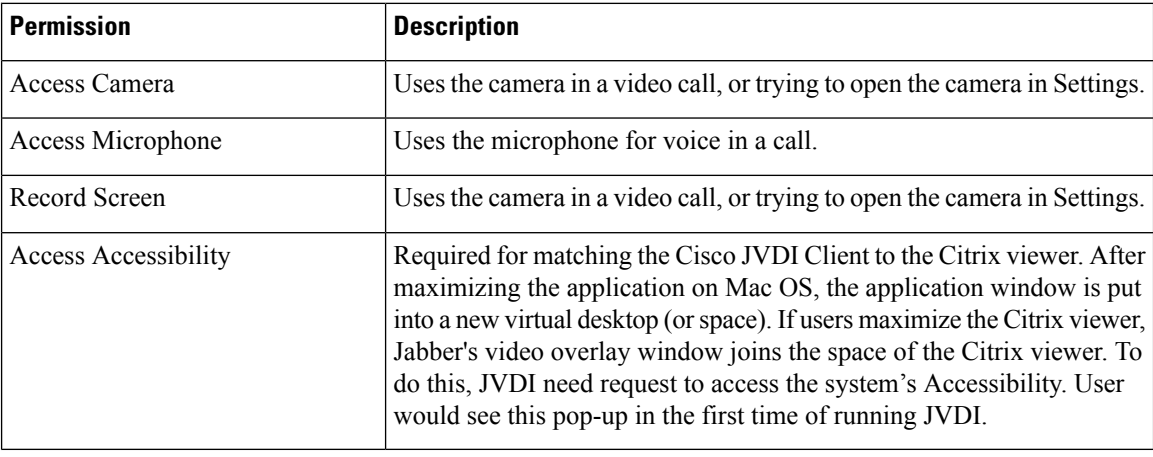

#### **Run the MacOS Installer**

Run the MacOS installer (PKG) to install Cisco JVDI Client.

#### **Procedure**

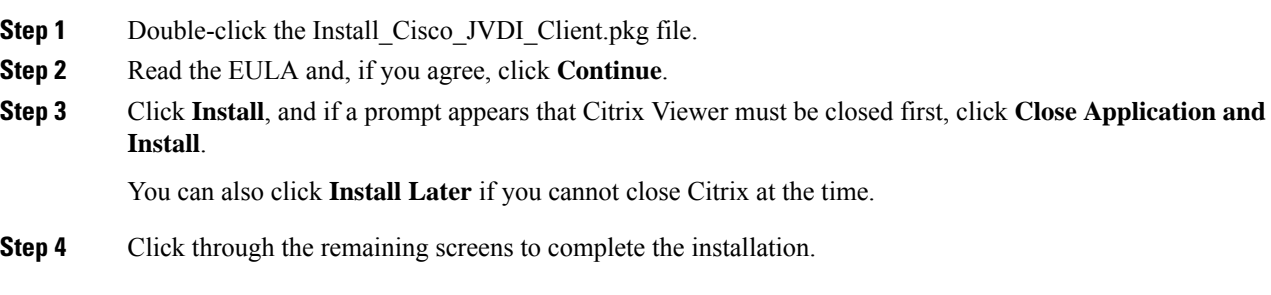

## **New Supported Platforms**

Cisco Jabber Softphone for VDI 12.9(1) supports the following new platforms:

- Windows Server 2019 as a Hosted Virtual Desktop (HVD)
- VMWare Horizon 8 as a connection broker
- Citrix Virtual Apps and Desktops CR up to 2006 as a connection broker

## **Recording Tone**

You could already play recording notification tones that only agents could hear. You can now play recording tones to the customer also. You turn on this feature in Unified CM Administration under **System** > **Service Parameters**. See the *Cisco Jabber Release Notes* for more information and see the monitoring and recording chapter of the *Features and Services Guide for Cisco Unified Communications Manager*for details on enabling recording tones.

## **12.9**

## **All Platform Features**

#### **Cisco Jabber Support**

This release supports the following new Cisco Jabber for Windows Release 12.9 features:

- Block Earlier Versions of the Clients From Signing In
- Cisco Headset Firmware Upgrade Notification
- Cisco Sunkist 730 Headset Presence LED Syncs with Jabber
- Custom Tab Refresh After Network Issue
- Link to Jabber Help Center Added
- Join up to 15 Minutes Before the Meeting Starts
- Programmatically Adjust Custom Tabs to Match Client Theme
- Remote Collection of PRT Logs
- Remove Third Party in Unified CM Conference
- Search Persistent Chat Rooms by Room Name
- Users Forced to Sign In Again On Upgrade to TMM
- XMPP Federated Contacts for Team Messaging Mode

## **HP Thin Pro Features**

#### **Non-Full Screen (Windowed) Mode Support For Jabber VDI (Linux Only)**

In earlier releases of Jabber VDI for Linux, we only supported full screen mode. If you set non-full screen mode, this affected the functionality. Now, we also support non-full screen mode.

### **Ubuntu Features**

#### **Presence Improvement for Linux Thin Clients (Ubuntu and eLux Only)**

We've improved how Cisco Jabber Softphone for VDI passes presence (status) information from the Linux thin client (Ubuntu and eLux) o the hosted virtual desktop. Now when a user locks their thin client, their presence updates to **Away**. If their connection is lost, their presence updates to **Offline**.

**New Parameter**—HVDDisconnectSignout

- **Value**—True or False
- **Default**—False

If the parameter is set to True, Jabber signs out when the HVD disconnects.

If the parameter is set to False, Jabber still shows as available when the HVD disconnects.